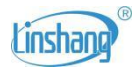

# **LS129 Digital Probe Communication Protocol (Customer) V3.2**

# **Contents**

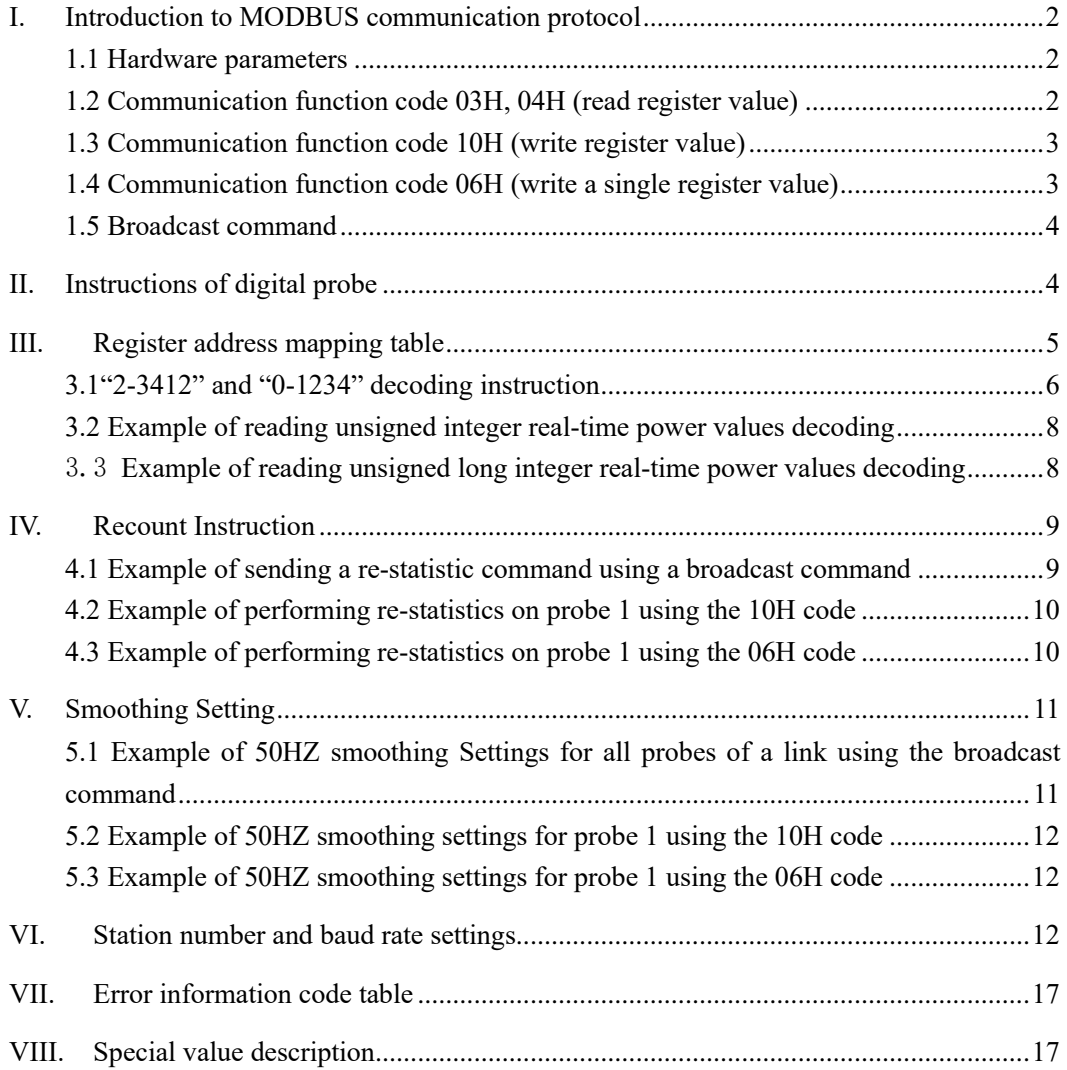

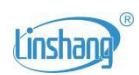

# <span id="page-1-0"></span>**I. Introduction to MODBUS communication protocol**

# <span id="page-1-1"></span>**1.1 Hardware parameters**

- ⚫ Hardware uses RS-485, master-slave half-duplex communication, centralswitch calling system and switch-central answering communication.
- ⚫ There are 10 bits, 1 start bit, 8 data bits and 1 stop bit. There is no verification.
- Factory default: Baud rate 9600 bps; station number 1.

# <span id="page-1-2"></span>**1.2 Communication function code 03H, 04H (read register value)**

Note: In this protocol, the 03H and 04H function codes are in common use

#### ⚫ *Host transmit:*

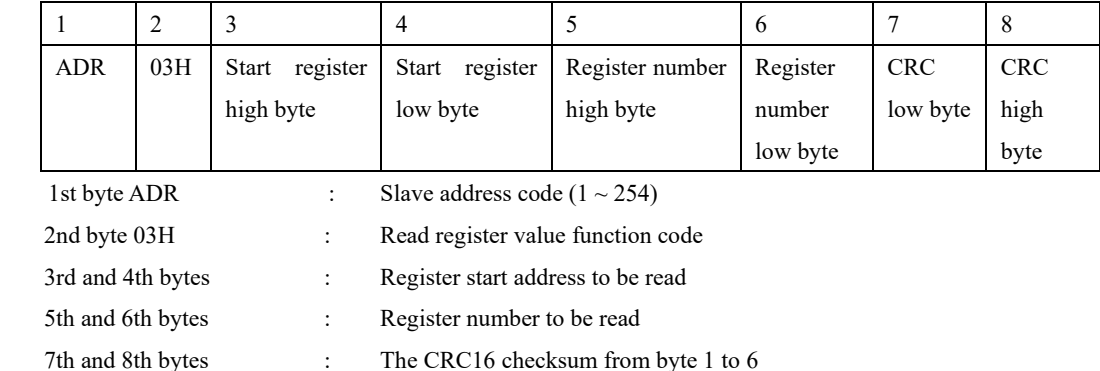

#### ⚫ *When the slave receives correctly, the slave returns:*

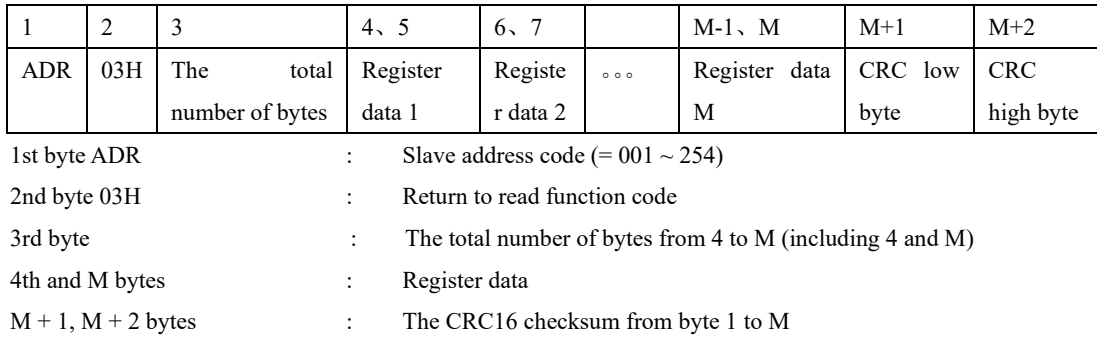

#### ⚫ *When the slave receives an error, the slave returns:*

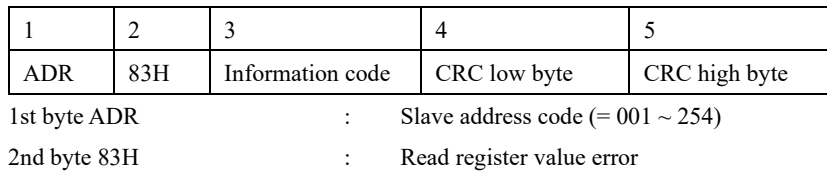

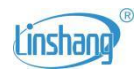

3rd byte information code : See information code table Byte 4 and 5 : The CRC16 checksum from byte 1 to 3

# <span id="page-2-0"></span>**1.3 Communication function code 10H (write register value)**

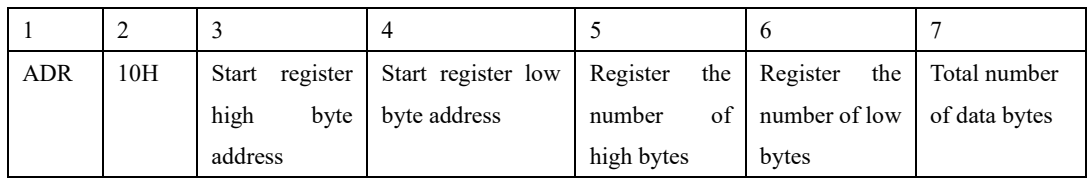

#### ⚫ *Host transmit:*

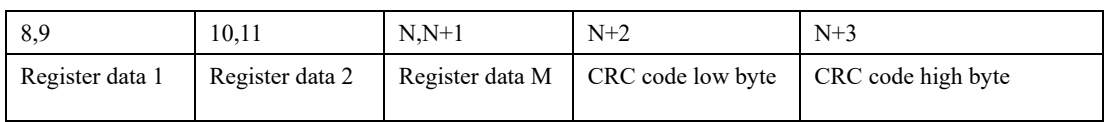

#### ⚫ *When the host receive correctly, the slave returns:*

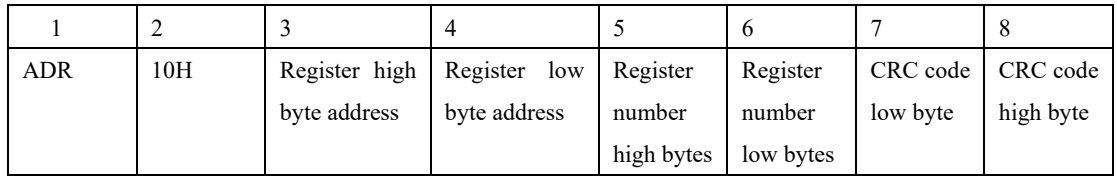

#### ⚫ *When the host receives an error, the slave returns:*

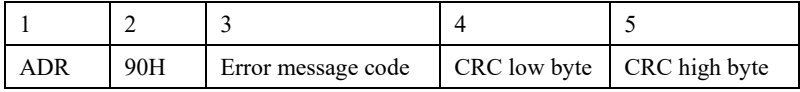

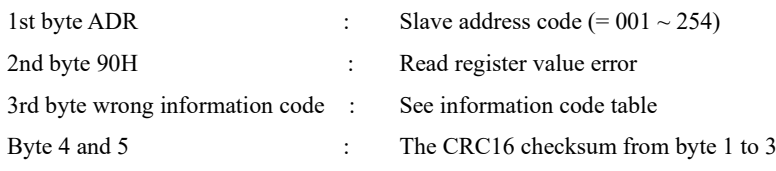

# <span id="page-2-1"></span>**1.4 Communication function code 06H (write a single register**

## **value)**

⚫ *Host transmit:*

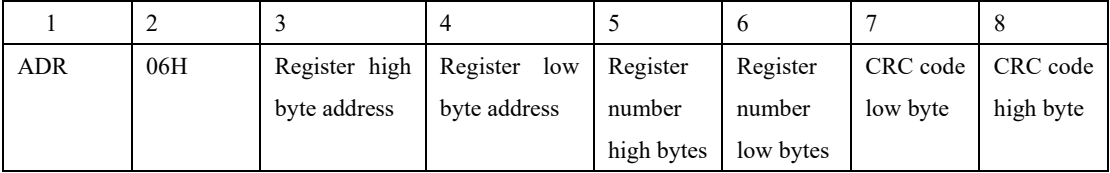

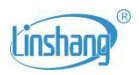

| ADR | 06H |              | Register high Register low Register |            | Register  |          | CRC code   CRC code |
|-----|-----|--------------|-------------------------------------|------------|-----------|----------|---------------------|
|     |     | byte address | byte address                        | number     | number    | low byte | high byte           |
|     |     |              |                                     | high bytes | low bytes |          |                     |

⚫ *When the host receive correctly, the slave returns:*

#### ⚫ *When the host receives an error, the slave returns:*

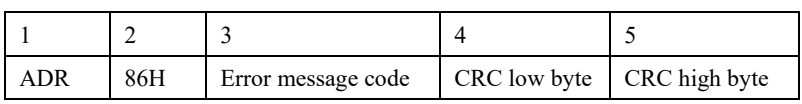

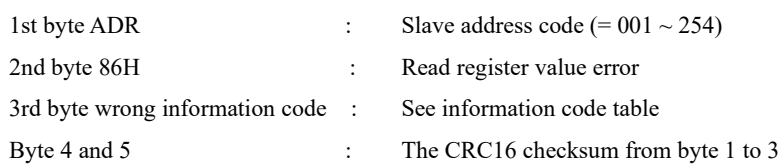

# <span id="page-3-0"></span>**1.5 Broadcast command**

The slave address "0" is broadcast command

# <span id="page-3-1"></span>**II. Instructions of digital probe**

- 1. LS129 UVA digital probe supports standard MODBUS protocol, and the default communication address is "1". The probe communication address can be modified by "human-computer interface debugging tool" or communication protocol. The address setting range is 1-247.
- 2. In order to facilitate the customer to communicate with the host computer (PC) or PLC communication, the station number and Baud rate of digital probe can be set by debugging human-computer interface settings or communication protocol.
- 3. The instrument provides Float type and uint16 type data for the optical power value. The float type data also provides two decoding modes, "2-3412" and "0-1234". Developers can choose any type according to actual needs. View "**Controller address mapping table**" for register address.

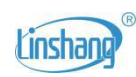

# <span id="page-4-0"></span>**III. Register address mapping table**

- ⚫ Out of considerations for compatibility and convenience, mapping of different formats with various addresses are made for the same datum. Please read as needed.
- ⚫ The instrument provides two decoding modes for float data, "2-3412" and "0- 1234" corresponding to register addresses 1-2 and 101-102, respectively.
- ⚫ Concerning optical power value represented by float type, a data needs 4 bytes. So that the contents of the two registers are a variable. For example, registers 1 and 2 represent a value.

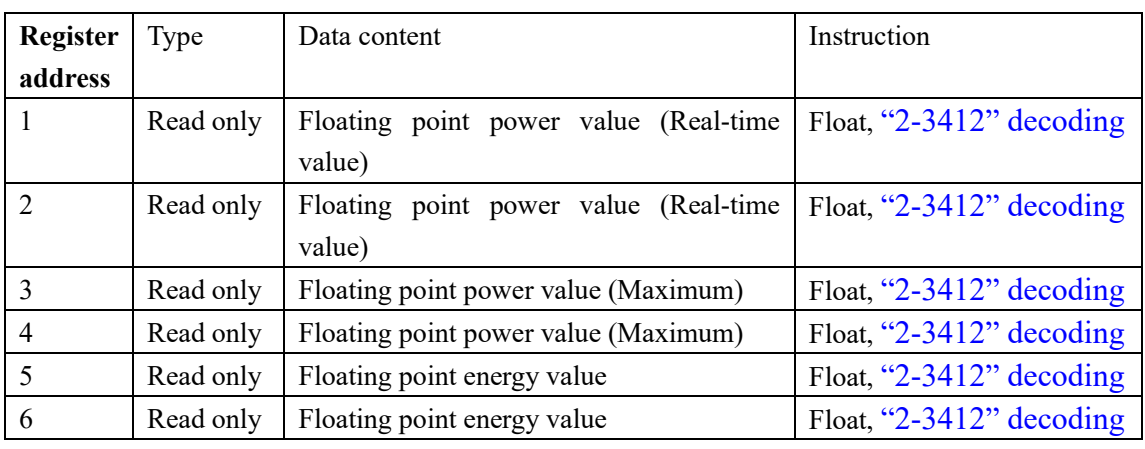

#### *Table 1: Address of 2-3412 decoding process*

## *Table 2: 0-1234 decoding process address:*

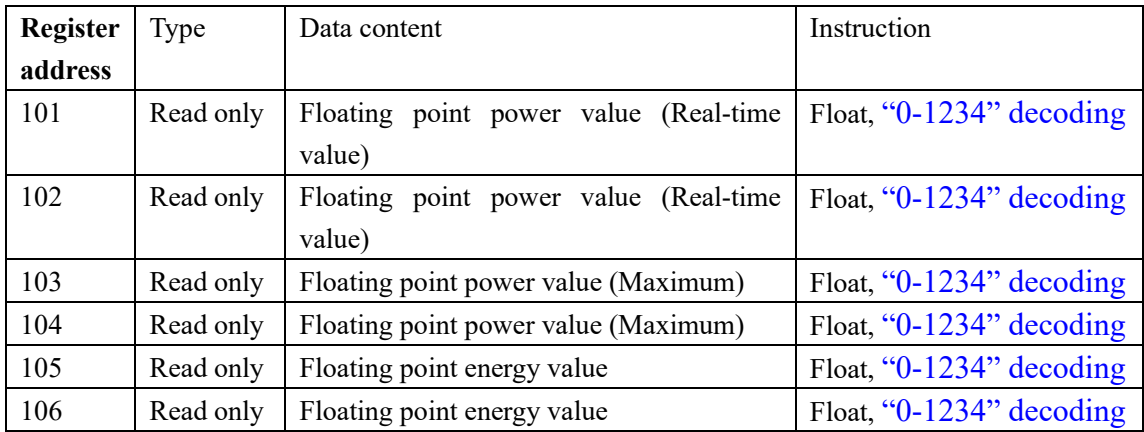

## *Table 3: Address represented by optical power value short int:*

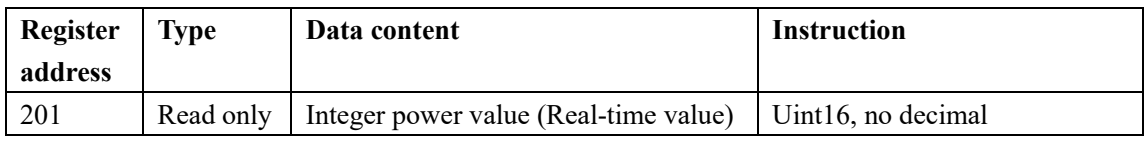

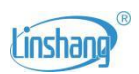

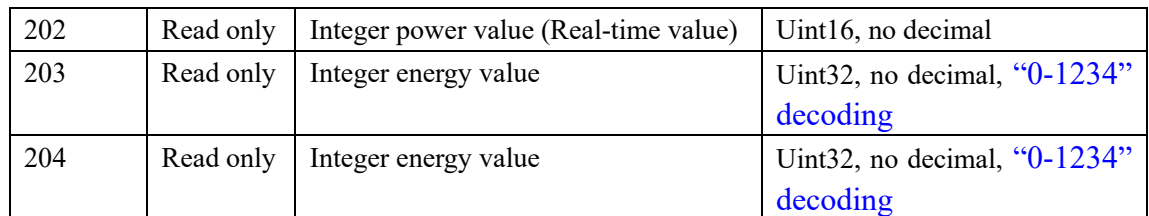

**Note:**

- ⚫ The data of address 201-202 register is un-signed 16-bit integer data and no decimal. Such as the 1996 data represents the optical power value is 1996.
- ⚫ The data of address 203-204 register is unsigned 32-bit integer data and no decimal. Such as the 1996 data represents the energy value is 1996.

*Table 4: Address represented by optical power value long int:*

| <b>Register</b> | <b>Type</b> | Data content                          | <b>Instruction</b>               |
|-----------------|-------------|---------------------------------------|----------------------------------|
| address         |             |                                       |                                  |
| 401             | Read only   | Integer power value (Real-time value) | Uint32, no decimal, $-0$ -1234"  |
| 402             | Read only   |                                       | decoding                         |
| 403             | Read only   | Integer power value (Real-time value) | Uint32, no decimal, $-0$ -1234"  |
| 404             | Read only   |                                       | decoding                         |
| 405             | Read only   | Integer energy value                  | Uint32, no decimal, " $0-1234$ " |
| 406             | Read only   |                                       | decoding                         |

# <span id="page-5-0"></span>**3.1**"**2-3412**" **and** "**0-1234**" **decoding instruction**

Based on IEEEE754 standard, 123.4567 of float amount will be represented by

0x42F6E9D5 in hexadecimal.

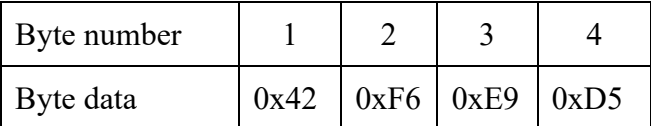

**3412 is the transmission order of "2-3412" decoding data. 1234 is the transmission order of "0-1234" decoding data.**

**Example**: Read the real-time power, maximum power and energy of probe 1. The slave address of controller is 1.

## **A: The code of reading** "**2-3412**" **decoding data is as follows:**

⚫ **Read the data using 03H code**

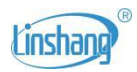

**Send source code ->** 01 03 00 01 00 06 94 08

**Receive source code ->** 01 03 0C 29 89 42 24 A4 4A 42 44 2E FC 44 6B 25 07

⚫ **Read the data using 04H code**

**Send source code ->** 01 04 00 01 00 06 21 C8

#### **Receive source code ->** 01 04 0C 29 89 42 24 A4 4A 42 44 2E FC 44 6B 23 C0

The code has the following meaning:

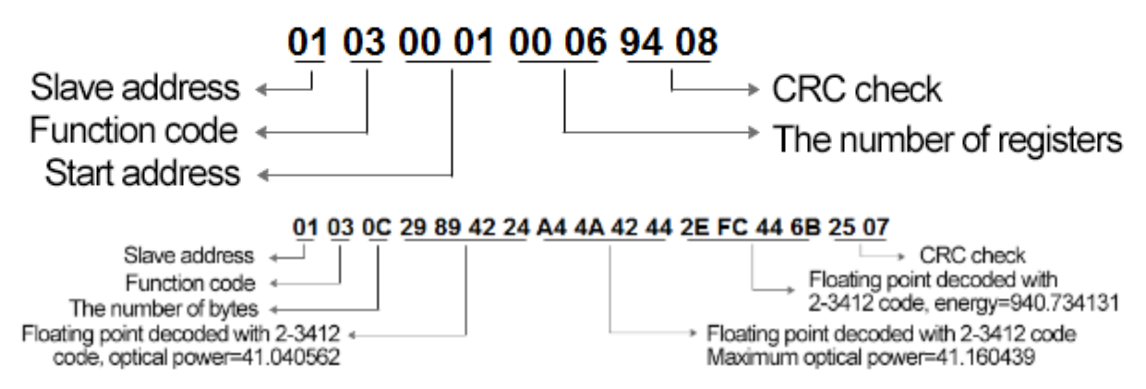

**B: The code of reading** "**0-1234**" **decoding data is as follows:**

⚫ **Read the data using 03H code**

**Send source code ->01 03 00 65 00 06 D5 D7**

**Receive source code->01 03 0C 42 12 80 22 42 2B 42 36 43 05 E9 6D E1 8C**

⚫ **Read the data using 04H code**

**Send source code ->01 04 00 65 00 06 60 17**

**Receive source code->01 04 0C 42 12 80 22 42 2B 42 36 43 05 E9 6D E7 4B**

The meaning of the code is:

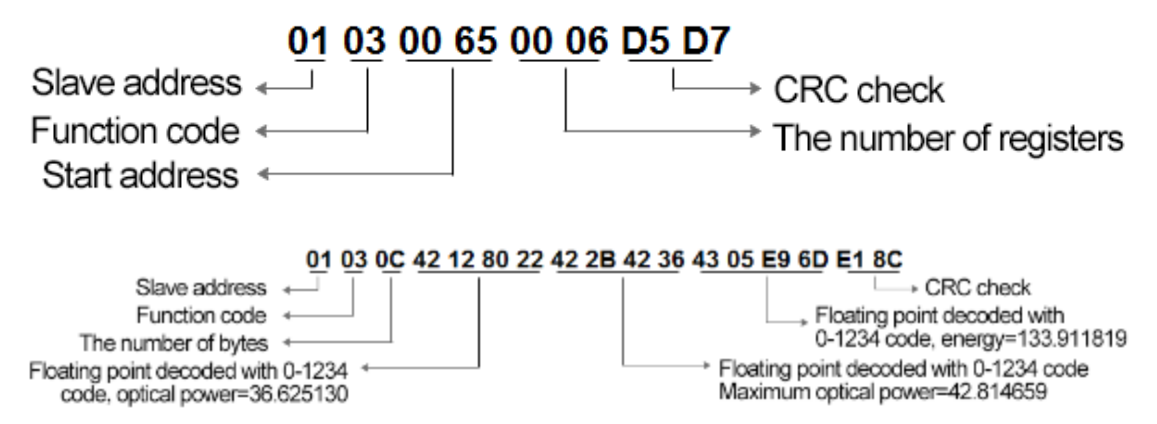

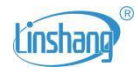

# <span id="page-7-0"></span>**3.2 Example of reading unsigned integer real-time power values decoding**

⚫ **Read the data using 03H code**

**Send source code->01 03 00 C9 00 04 94 37**

**Receive source code-> 01 03 08 00 29 00 2A 00 00 01 D1 F5 1F**

⚫ **Read the data using 04H code**

**Send source code->01 04 00 C9 00 04 21 F7**

**Receive source code-> 01 04 08 00 29 00 2A 00 00 01 D1 44 C5**

Meaning of the code is:

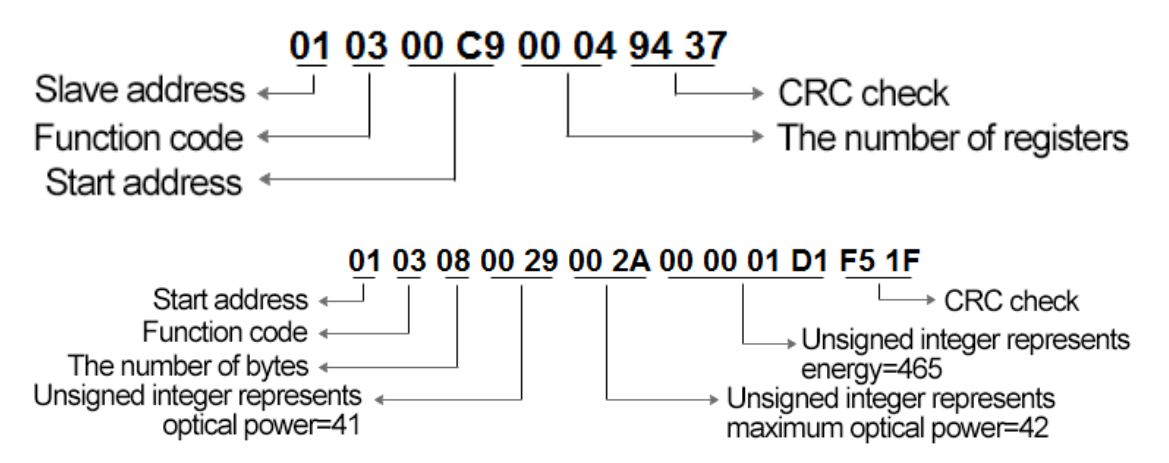

# <span id="page-7-1"></span>3.3 **Example of reading unsigned long integer real-time power values decoding**

⚫ **Read the data using 03H code**

**Send source code**->01 03 01 91 00 06 95 D9

**Receive source code**->01 03 0C 00 00 00 24 00 00 00 25 00 01 56 29 DA 08

⚫ **Read the data using 04H code**

**Send source code**->01 04 01 91 00 06 20 19

**Receive source code**->01 04 0C 00 00 00 24 00 00 00 25 00 01 48 4F 55 45 Meaning of the code:

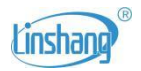

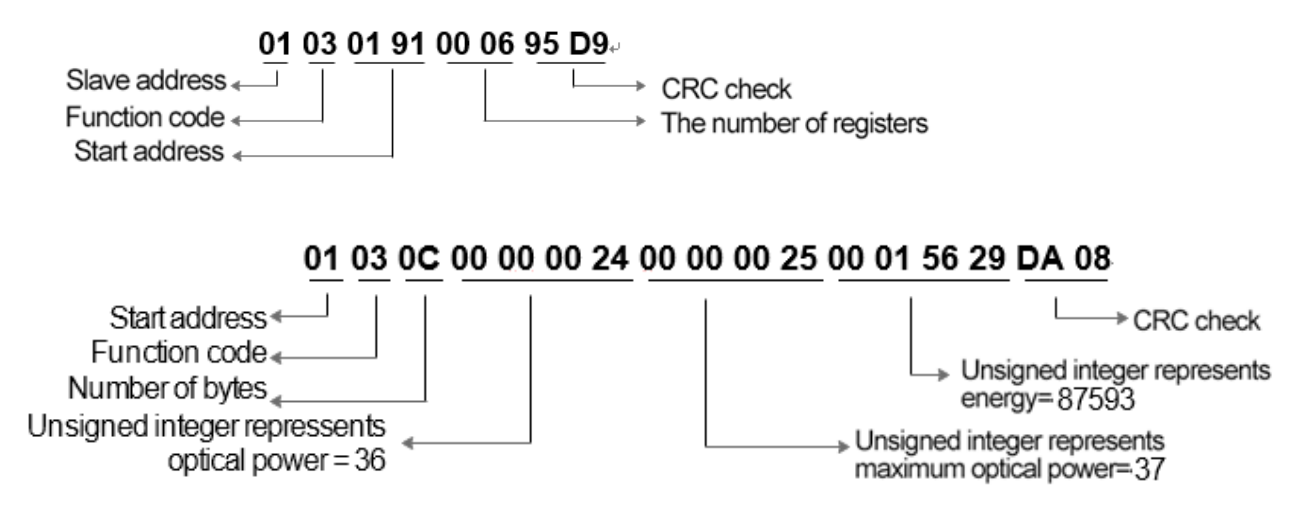

# <span id="page-8-0"></span>**IV. Recount Instruction**

The maximum power value and energy value are calculated in a certain measurement period. After each measurement period, the probe needs to be sent the recount instruction, and the probe starts to recount after receiving the instruction.

- Send the recount instruction using the 06H / 10H function code.
- ⚫ Support broadcast command, one instruction recounts all probes in one link.

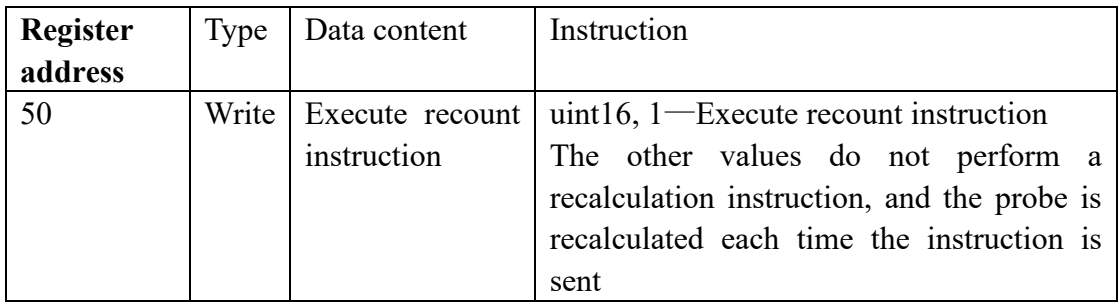

# <span id="page-8-1"></span>**4.1 Example of sending a re-statistic command using a broadcast command**

#### **Send source code->00 10 00 32 00 01 02 00 01 6E 12**

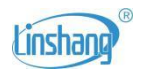

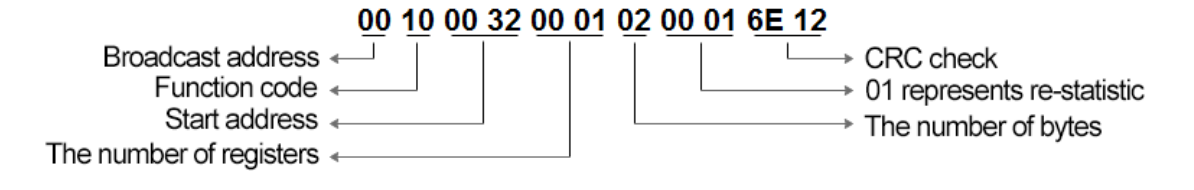

# <span id="page-9-0"></span>**4.2 Example of performing re-statistics on probe 1 using the**

# **10H code**

#### **Send source code->01 10 00 32 00 01 02 00 01 63 82**

#### **Receive source code-> 01 10 00 32 00 01 A0 06**

Meaning of the code is:

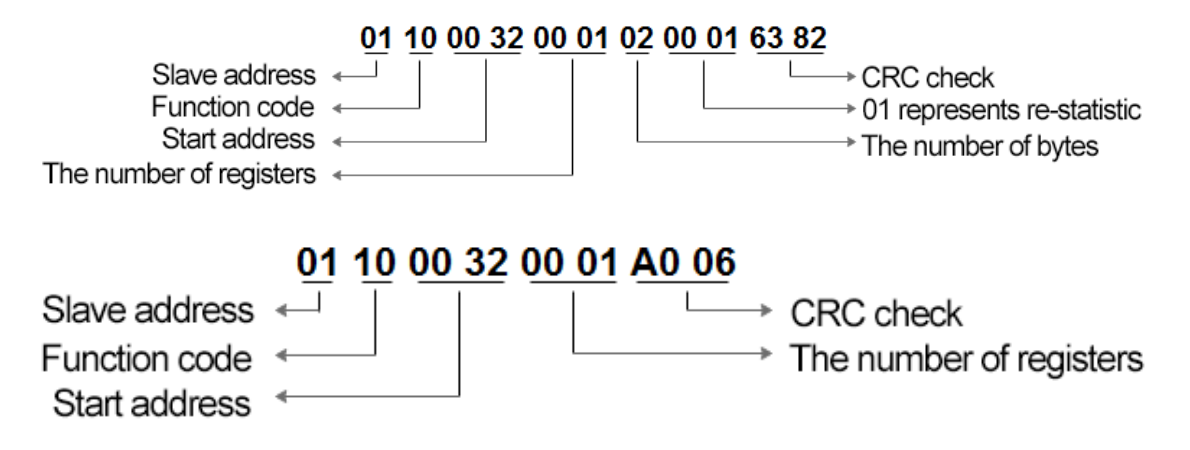

## <span id="page-9-1"></span>**4.3 Example of performing re-statistics on probe 1 using the**

## **06H code**

**Send source code->01 06 00 32 00 01 E9 C5**

#### **Receive source code-> 01 06 00 32 00 01 E9 C5**

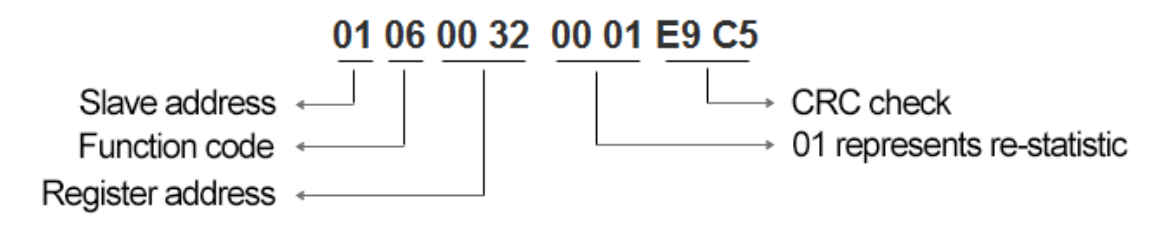

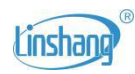

# <span id="page-10-0"></span>**V. Smoothing Setting**

If the UV lamp is powered with alternating current, the frequency of alternating current will influence the irradiance measurement. Thus, the smooth processing is needed.

0: need to be set if the UV lamp is powered with direct current and no need smooth processing

1: need to be set if frequency of the alternating current is 50HZ

2: need to be set if frequency of the alternating current is 60HZ

- ⚫ Send smooth setting instructions using the 06H/10H function code
- ⚫ Support broadcast commands, smooth setting for all probes in a link using one instruction

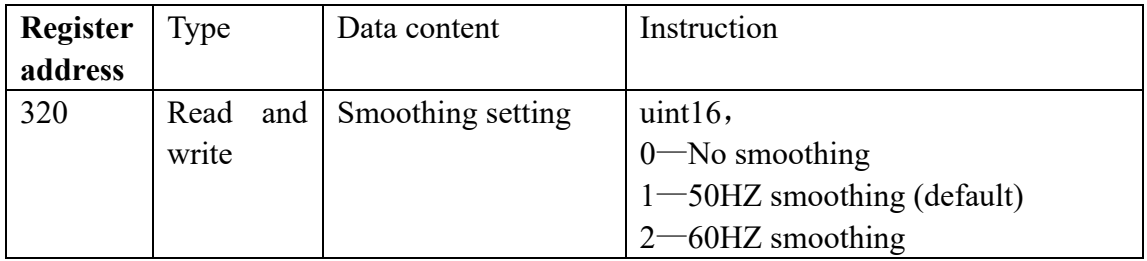

# <span id="page-10-1"></span>**5.1 Example of 50HZ smoothing Settings for all probes of a link using the broadcast command**

#### **Send source code->00 10 01 40 00 01 02 00 01 74 00**

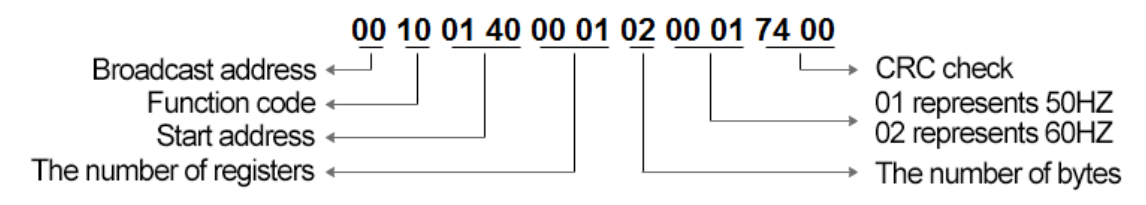

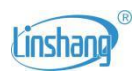

# <span id="page-11-0"></span>**5.2 Example of 50HZ smoothing settings for probe 1 using the**

# **10H code**

#### **Send source code->01 10 01 40 00 01 02 00 01 79 90**

#### **Receive source code-> 01 10 01 40 00 01 01 E1**

Meaning of the code is:

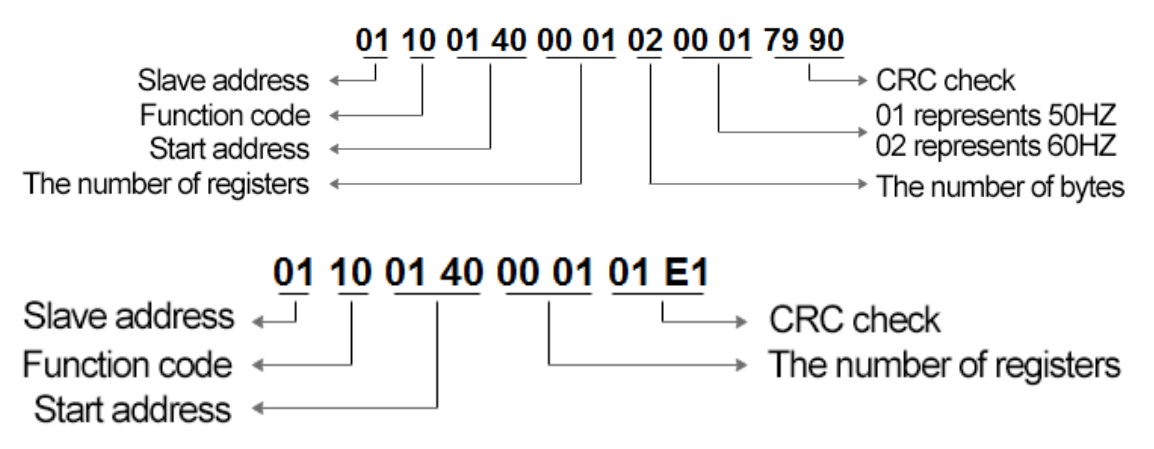

# <span id="page-11-1"></span>**5.3 Example of 50HZ smoothing settings for probe 1 using the**

# **06H code**

**Send source code->01 06 01 40 00 01 48 22**

**Receive source code-> 01 06 01 40 00 01 48 22** 

Meaning of the code is:

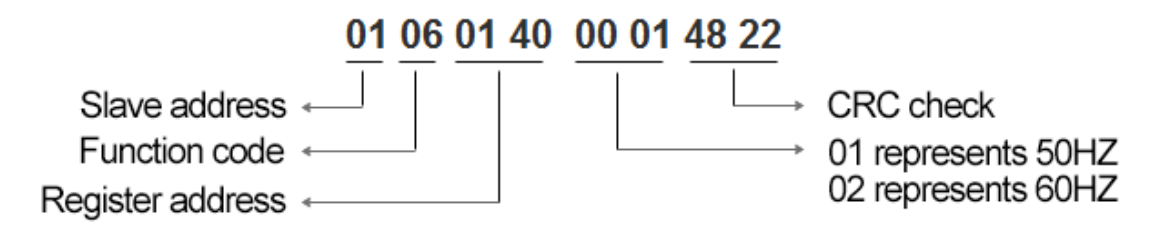

# <span id="page-11-2"></span>**VI. Station number and baud rate settings**

⚫ The station number (controller address) and baud rate of digital probe are set by function code

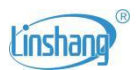

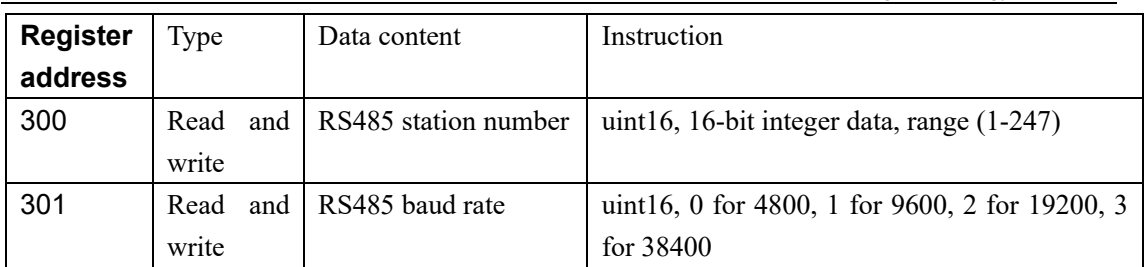

**Example**: The station number and baud rate of the probe are set using the 10H code,

suppose the station number is 3 and the baud rate is 19200

#### **Send source code->01 10 01 2C 00 02 04 00 03 00 02 8D B3**

#### **Receive source code-> 01 10 01 2C 00 02 81 FD**

Meaning of the code is:

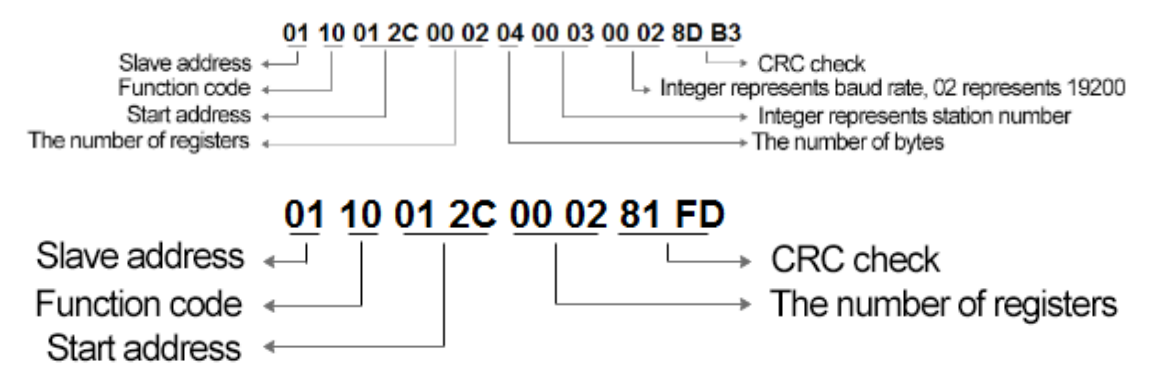

**Example**: Set the station number of the probe using the 10H code, suppose the station

number needs to be set to 171

#### **Send source code->01 10 01 2C 00 01 02 00 AB F0 83**

#### **Receive source code-> 01 10 01 2C 00 01 C1 FC**

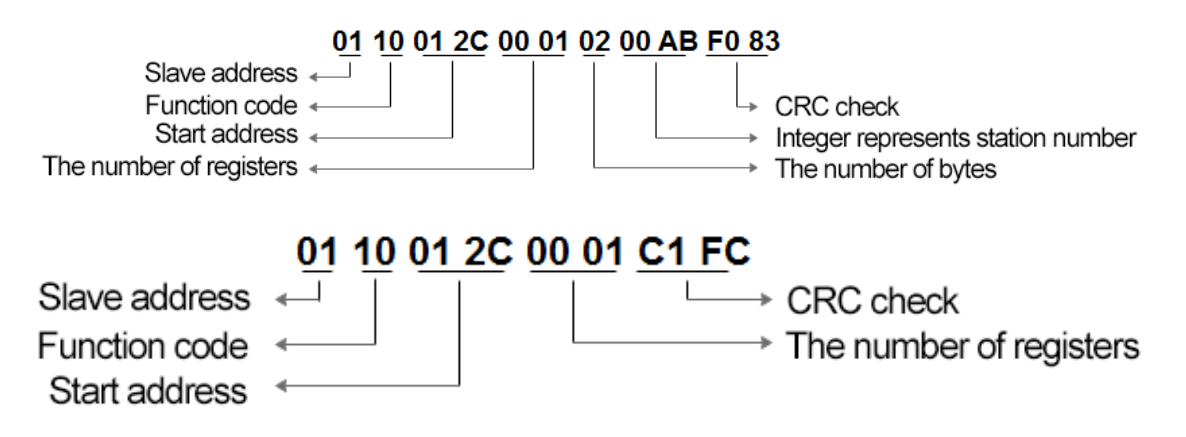

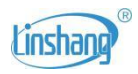

**Example**: Set the station number of the probe using the 06H code, suppose the station

number needs to be set to 171

**Send source code->01 06 01 2C 00 AB 08 40**

#### **Receive source code-> 01 06 01 2C 00 AB 08 40**

Meaning of the code is:

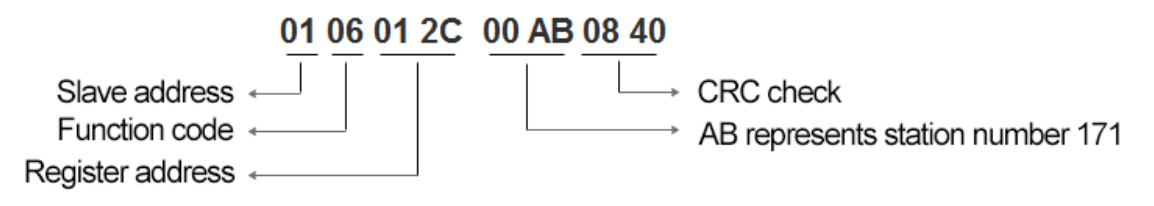

**Example**: Set the baud rate of the probe using the 10H code, suppose the baud rate

needs to be set to 9600

#### **Send source code->01 10 01 2D 00 01 02 00 01 71 2D**

#### **Receive source code-> 01 10 01 2D 00 01 90 3C**

Meaning of the code is:

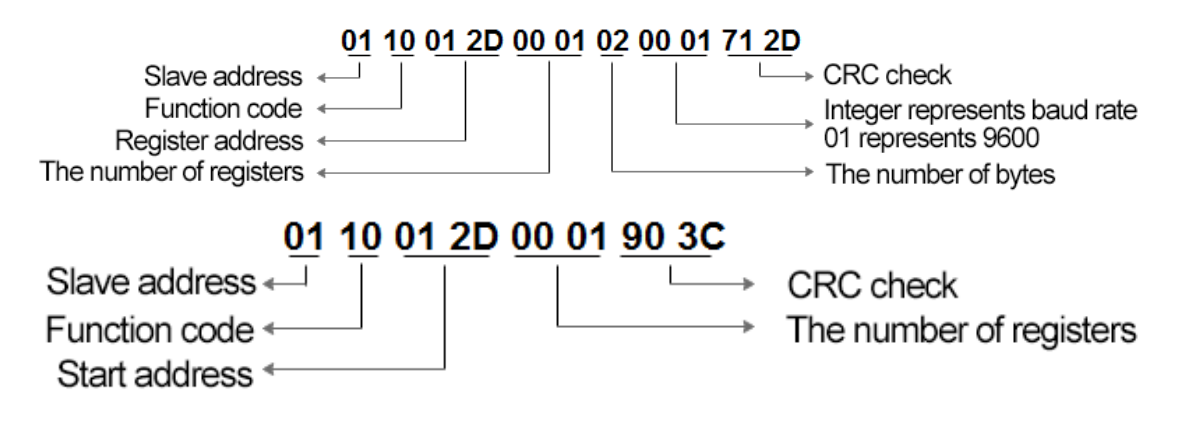

**Example**: Set the station number of the probe using the 06H code, suppose the baud

rate needs to be set to 9600

#### **Send source code->01 06 01 2D 00 01 D9 FF**

#### **Receive source code-> 01 06 01 2D 00 01 D9 FF**

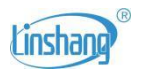

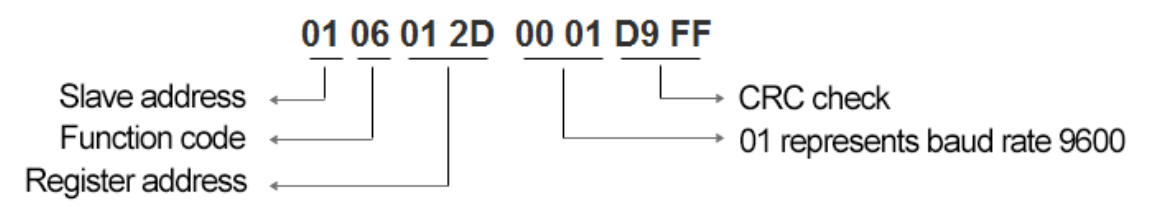

# **VII. Communication reply delay setting**

If the communication device reply speed is too fast, resulting in code loss, you can set the communication reply delay.

⚫ Send Communication reply delay instructions using 06H/10H function code

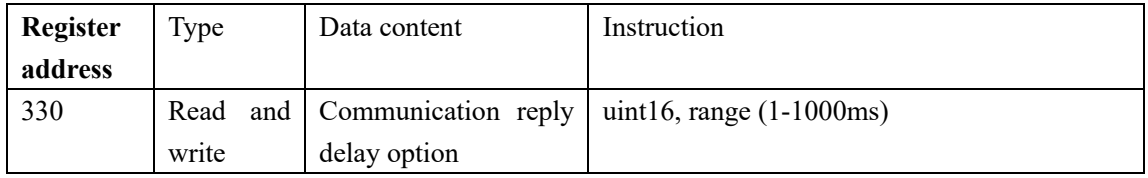

# **7.1 Example of communication reply delay setting for probe**

# **1 using 10H code**

#### **Send source code-> 01 10 01 4A 00 01 02 00 06 38 F8**

#### **Receive source code-> 01 10 01 4A 00 01 21 E3**

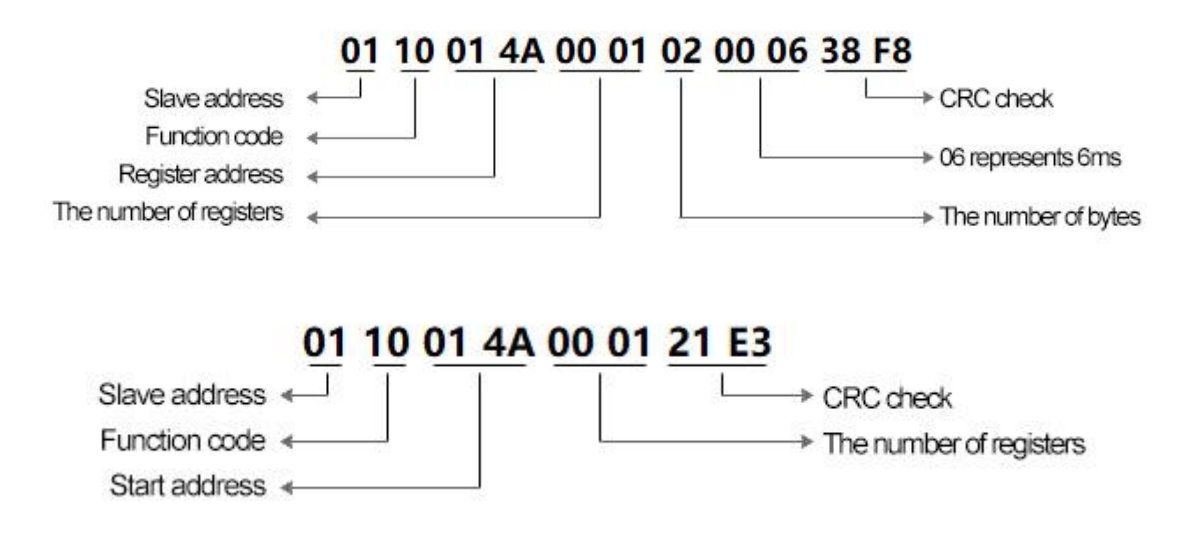

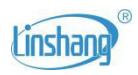

# **7.2 Example of communication reply delay setting for probe 1 using 06H code**

**Send source code-> 01 06 01 4A 00 06 29 E2**

#### **Receive source code-> 01 06 01 4A 00 06 29 E2**

Meaning of the code is:

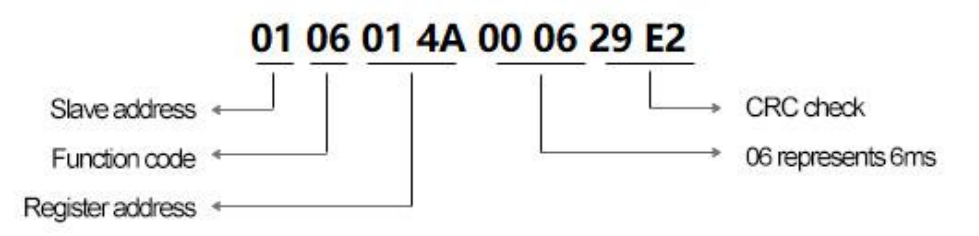

# **VIII. External calibration factor setting**

If the device power value is not the same as the customer's target value, the external factor can be set to correct the device power value.

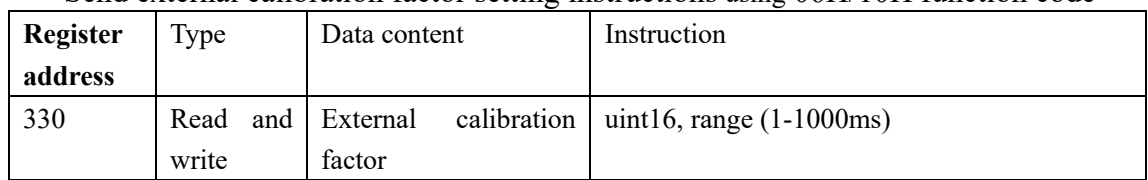

⚫ Send external calibration factor setting instructions using 06H/10H function code

## **8.1 Example of external calibration factor setting for probe 1**

## **using 10H code**

**Send source code-> 01 10 01 5E 00 01 02 04 06 39 2C**

#### **Receive source code-> 01 10 01 5E 00 01 61 E7**

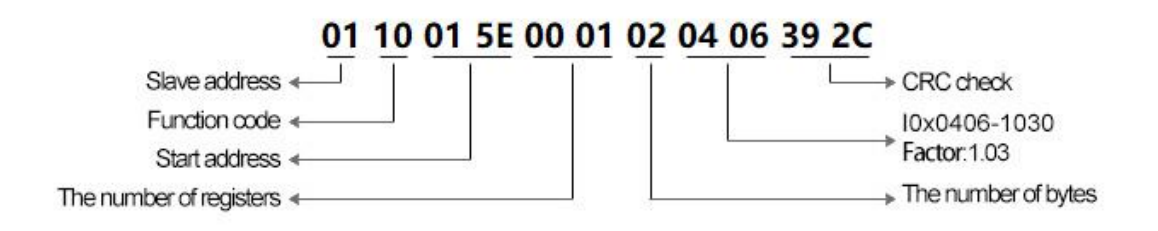

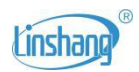

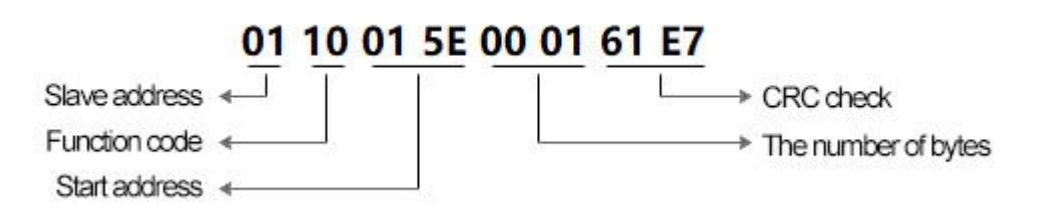

# **8.2 Example of external calibration factor setting for probe 1**

# **using 06H code**

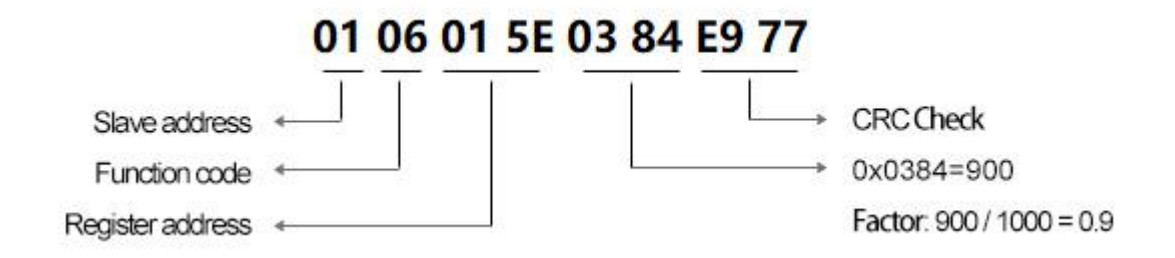

# <span id="page-16-0"></span>**IX. Error information code table**

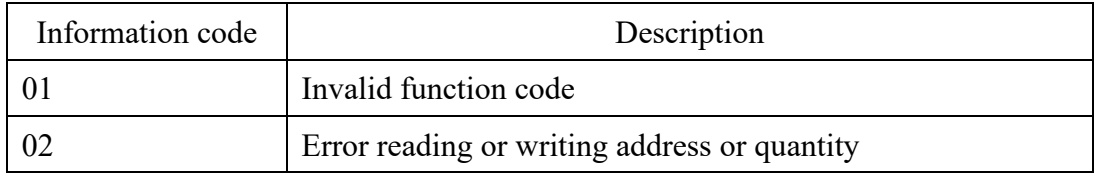

# <span id="page-16-1"></span>**X. Special value description**

When the probe abnormal, the power value will be a special value, convenient for the user to debug and troubleshoot.

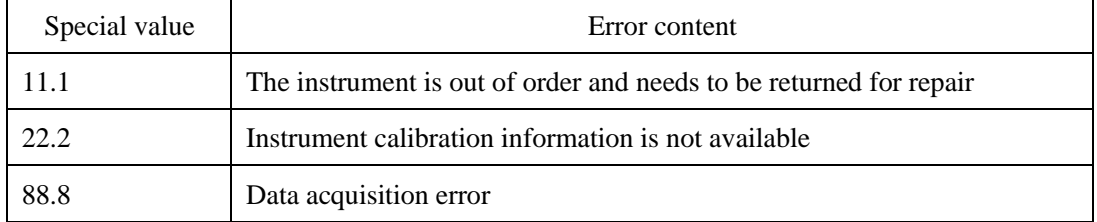